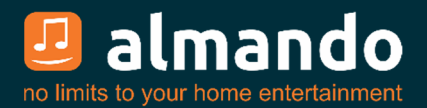

## **Almando Multiplay Stereo / Powerlink-Switch**

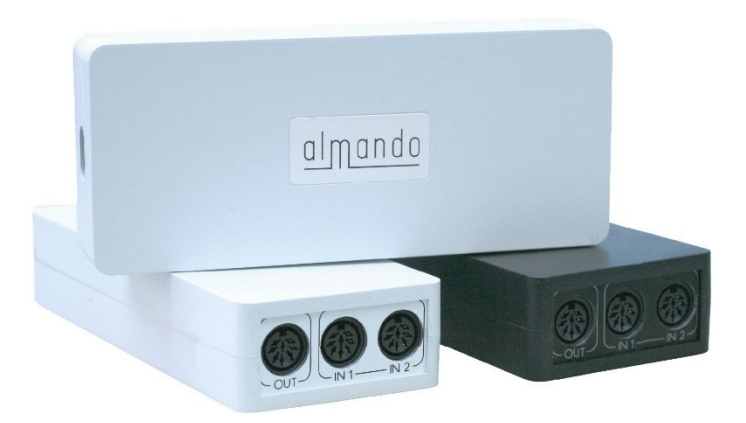

#### **Powerlink-Ausgang für B&O Lautsprecher (auch BeoLab 5!)**

 **Zwei Eingänge für Geräte von B&O und Fremdherstellern (über beiliegenden Adapter auch Signalerkennung bei Geräten mit Cinch- oder Kopfhörer-Ausgang, z.B. Sonos Connect, Sony TV etc.)**

**SPDIF-Eingang** *– nur bei Almando Multiplay Stereo* **(z.B. für Apple Airport Express, Google Chromecast Audio, Sonos Connect, etc.)**

**Multiplay Automatik (Signalerkennung, Quellenwechsel mit Vorrangschaltung, Lautsprecher On/Off, Auto-Standby)** 

#### **Bluetooth Modul für drahtloses Audio-Streaming**

#### **Konfiguration mit der kostenlosen App ALMANDO CONTROL**

 **Installations- und Bedienungsanleitung**

## ALMANDO

In der digitalen Welt der Unterhaltungselektronik gibt es hochwertige Geräte, technologisch anspruchsvolle Geräte, Geräte mit gutem Design und einfach zu bedienende Geräte. Und es gibt einige wenige Geräte, die all dies in sich vereinen, um den Wünschen ihrer Benutzer gerecht zu werden - wie Geräte von almando GmbH. Dafür schlagen wir neue und unkonventionelle Wege ein und können dabei auf eine langjährige Erfahrung vertrauen.

Wir beglückwünschen Sie zum Kauf des almando Multiplay Stereo / Powerlink-Switch. Das Gerät ist 100% B&O kompatibel. Es können alle aktiven Bang & Olufsen Lautsprecher mit Powerlink-Eingang angeschlossen werden – auch BeoLab 5!

An die Eingänge können diverse Geräte von Bang & Olufsen® und sowie von anderen Herstellern angeschlossen werden. Der almando Multiplay Stereo / Powerlink-Switch erkennt selbständig, ob eine der angeschlossenen Quellen aktiv ist, und aktiviert automatisch die Lautsprecher. Sind einmal mehrere Quellen gleichzeitig aktiv, sorgt eine intelligente Vorrangschaltung dafür, dass immer nur die Quelle mit der höchsten Priorität zu hören ist.

Zum Aktivieren und Bedienen Ihres Zuspielers benötigen Sie deshalb immer nur eine einzige Fernbedienung – den Rest erledigen der almando Multiplay Stereo bzw. der almando Powerlink-Switch ganz automatisch.

Der almando Multiplay Stereo und der almando Powerlink-Switch hat ein hochwertiges Bluetooth-Modul mit aptX integriert. Damit können Sie die Musik von Ihrem Smartphone bzw. Tablet (iOS und Android) drahtlos wiedergeben – die Lautsprecher schalten sich dabei automatisch ein. Mit einer App kann hierüber auch das Gerät konfiguriert und in Betrieb genommen werden.

almando GmbH steht in keiner Verbindung zu Amazon®, Bang & Olufsen®, Google®, Loewe®, Metz®, Sonos®, Sony®, TechniSat®.

Alle Namen, Logos etc. sind eingetragene Warenzeichen der in dieser Beschreibung aufgeführten Hersteller.

# INHALTSVERZEICHNIS

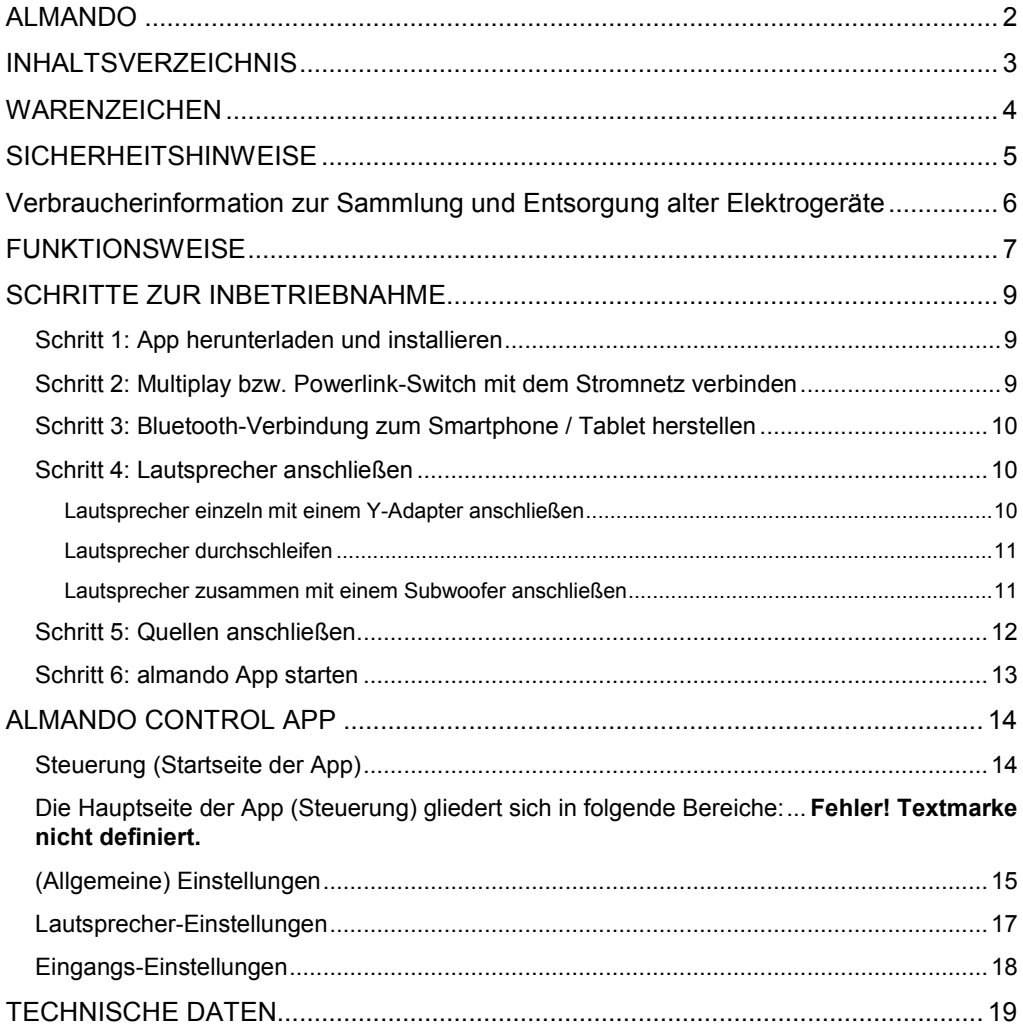

## **WARENZEICHEN**

Made for  $\bullet$  iPhone | iPad "Made for iPhone" and "Made for iPad" mean that an electronic accessory has been designed to connect specifically to iPhone or iPad, respectively, and has been certified by the developer to meet Apple performance standards.

Apple is not responsible for the operation of this device or its compliance with safety and regulatory standards.

Please note that the use of this accessory with iPhone or iPad may affect wireless performance.

Apple, Apple TV, Apple Watch, iPad, iPad Air, iPad Pro, iPhone, and Lightning are trademarks of Apple Inc., registered in the U.S. and other countries.

tvOS is a trademark of Apple Inc.

App Store is a service mark of Apple Inc.

<sup>8</sup> Bluetooth<sup>®</sup> The Bluetooth word mark and logos are registered trademarks owned by Bluetooth SIG, Inc. and any use of such marks by almando GmbH is under license.

## SICHERHEITSHINWEISE

Der Anschluss an das Stromnetz erfolgt mit dem mitgelieferten Netzkabel. Eine beschädigte Anschlussleitung darf nicht repariert werden.

Die Betriebsspannung muss mit der örtlichen Netzspannung übereinstimmen.

Schützen Sie das Gerät vor Feuchtigkeit und Nässe. Betreiben Sie das Gerät nicht im Regen. Das Gerät darf nicht in der Nähe von Wasser, Badewanne, Waschbecken, Küchenspüle, Nassraum, Swimmingpool oder feuchten Räumen betrieben werden. Keine mit Flüssigkeit gefüllten Gegenstände wie Vasen, Gläser, Flaschen etc. auf das Gerät stellen.

Vermeiden Sie direkte Sonneneinstrahlung sowie die unmittelbare Nähe von Heizkörpern, Heizstrahlern oder ähnlichen Geräten.

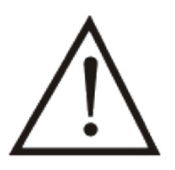

Wenn das Gerät plötzlich von einem kalten an einen warmen Ort gebracht wird, kann sich im Geräteinnern Kondenswasser bilden. Vor dem Einschalten solange warten, bis das Gerät Raumtemperatur angenommen hat.

Zum Schutz des Gerätes bei Gewitter oder wenn es längere Zeit nicht beaufsichtigt oder benutzt wird, sollte der Netzstecker gezogen werden. Dies verhindert Schäden am Gerät aufgrund von Blitzschlag und Spannungsstößen im Stromnetz.

Bei unsachgemäßem Einsatz und durch Öffnen des Gerätes erlischt der Garantieanspruch!

Haftungsausschluss:

almando GmbH haftet nicht für Schäden an Geräten, die durch Fahrlässigkeit oder nicht bestimmungsgemäßen Einsatz entstanden sind. Insbesondere haftet almando GmbH nicht für entgangenen Gewinn oder sonstige Vermögensschäden des Käufers. Diese Beschränkung gilt auch für die persönliche Haftung von Arbeitnehmern, Vertretern und Erfüllungsgehilfen.

# Verbraucherinformation zur Sammlung und Entsorgung alter Elektrogeräte

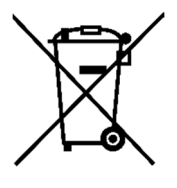

Befindet sich dieses Symbol auf den Produkten, der Verpackung und/oder beiliegenden Unterlagen, so sollten benutzte elektrische Geräte nicht mit dem normalen Haushaltsabfall entsorgt werden.

In Übereinstimmung mit Ihren nationalen Bestimmungen und den Richtlinien 2012/19/EU bringen Sie alte Geräte bitte zur fachgerechten Entsorgung, Wiederaufbereitung und Wiederverwendung zu den entsprechenden Sammelstellen.

Durch die fachgerechte Entsorgung der Elektrogeräte helfen Sie, wertvolle Ressourcen zu schützen, und verhindern mögliche negative Auswirkungen auf die menschliche Gesundheit und die Umwelt, die andernfalls durch unsachgerechte Müllentsorgung auftreten könnten.

Für weitere Informationen zum Sammeln und Wiederaufbereiten alter Elektrogeräte kontaktieren Sie bitte Ihre örtliche Stadt- oder Gemeindeverwaltung, Ihren Abfallentsorgungsdienst oder die Verkaufsstelle der Artikel.

[Information für geschäftliche Anwender in der Europäischen Union]

Wenn Sie Elektrogeräte ausrangieren möchten, kontaktieren Sie bitte Ihren Händler oder Zulieferer für weitere Informationen.

[Entsorgungsinformation für Länder außerhalb der Europäischen Union]

Dieses Symbol gilt nur innerhalb der Europäischen Union. Wenn Sie solche Artikel ausrangieren möchten, kontaktieren Sie bitte Ihre örtlichen Behörden oder Ihren Händler und fragen Sie nach der sachgerechten Entsorgungsmethode.

# **FUNKTIONSWEISE**

Der almando Multiplay Stereo und der almando Powerlink-Switch wurden entwickelt, um Fremdgeräte in ein Stereo Setup mit Bang & Olufsen Lautsprechern und Anlage zu integrieren.

Es können diverse Geräte mit Lautstärke-geregeltem Ausgang angeschlossen werden: - Fernseher von Bang & Olufsen, Loewe, Metz, Sony, TechniSat

- 
- Audiogeräte von B&O (z.B. BeoSound 9000, Overture, Essence, Moment, etc.)
- Audiogeräte von Fremdherstellern (z.B. Amazon Echo Dot, Google Chromecast Audio, Sonos Connect, etc.

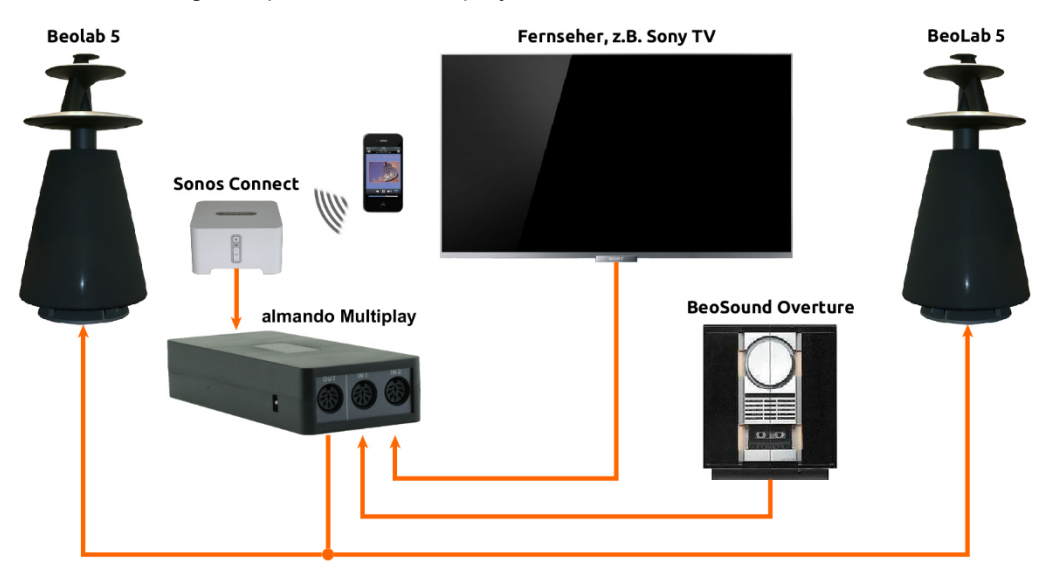

Ein Anwendungsbeispiel für den Multiplay Stereo sehen Sie hier:

Powerlink-Signale angeschlossener B&O Quellen werden einfach durchgeschleift. Alle anderen Audio-Signale – egal ob digital oder analog – werden in ein 100% normgerechtes B&O Powerlink-Signal einschließlich der für die B&O Lautsprecher erforderlichen Schaltspannung (sowie bei Bedarf auch mit dem B&O Datensignal für BeoLab 5, BeoLab 4500 und BeoLab Penta) konvertiert.

Der almando Multiplay und der almando Powerlink-Switch sind nicht nur ein Powerlink-Konverter sondern auch eine automatische Quellenverwaltung. Sie benötigen zum Bedienen eines der angeschlossenen Geräte daher immer nur die jeweilige Fernbedienung und können auch auf diese Weise die Lautstärke regeln.

Die angeschlossenen Quellen haben unterschiedliche Prioritäten – d.h. auch wenn mehrere Quellen gleichzeitig aktiv sind, hören Sie nur diejenige mit der höchsten Priorität. So können Sie z.B. eine Präsentation von Fotos auf dem Fernseher mit Musik von Ihrer Audio-Anlage untermalen, oder während der Halbzeitpause bei einem Fußballspiel Vorschläge Ihres Musikdienstes anhören.

Der almando Multiplay Stereo bzw. Powerlink-Switch kann ganz individuell mit einer Smartphone App konfiguriert werden. Damit stellen Sie sämtliche Parameter ein, wie Initial-Lautstärken, Betriebsart (Signalerkennung an/aus), automatisches Generieren des Datensignals für BeoLab 5 und treffen Klangeinstellungen wie Höhen, Bässe und Loudness, etc – und dies teilweise sogar für jeden Eingang individuell. So können Sie Ihr Audio-Setup perfekt auf Ihre Bedürfnisse abstimmen.

In der täglichen Bedienung brauchen Sie die almando Control App dann auch nicht mehr – es genügt die jeweilige Fernbedienung des Zuspielgerätes, das Sie hören möchten. Und das ist die große Stärke des almando Gerätes – es erledigt für Sie alles vollautomatisch – vom Erkennen aktiver Geräte, über das Ein- und Ausschalten der Lautsprecher, bis hin zum smarten Wechsel zwischen gleichzeig aktiven Quellen nach vorgegebenen Prioritäten.

# SCHRITTE ZUR INBETRIEBNAHME

Schritt 1: App herunterladen und installieren

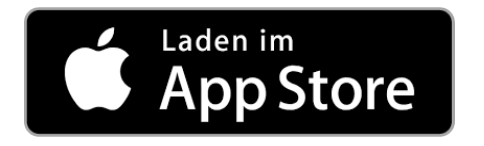

Laden Sie aus dem Apple App Store die kostenlose App ALMANDO CONTROL herunter und installieren Sie diese auf Ihrem iPhone oder iPad.

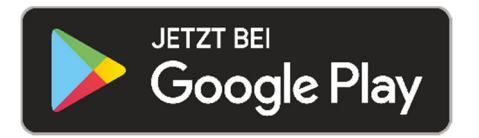

Laden Sie aus dem Google Play Store die kostenlose App ALMANDO CONTROL herunter und installieren Sie diese auf Ihrem Android Smartphone oder Tablet.

### Schritt 2: Multiplay bzw. Powerlink-Switch mit dem Stromnetz verbinden

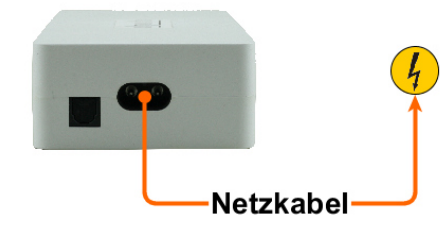

Nachdem Sie die App auf Ihrem Smartphone bzw. Tablet installiert haben, verbinden Sie den almando Multiplay Stereo bzw. den almando Powerlink-Switch mit dem Stromnetz.

### Schritt 3: Bluetooth-Verbindung zum Smartphone / Tablet herstellen

Nachdem Sie den almando Multiplay Stereo bzw. den Powerlink-Switch mit dem Stromnetz verbunden haben, öffnen Sie die Einstellungen in Ihrem Smartphone, aktivieren Sie Bluetooth und suchen Sie in der Umgebung nach neuen Bluetooth-Geräten. Sobald ein Gerät mit der Bezeichnung "Almando..." gefunden wird, tippen Sie darauf und sind damit mit dem Gerät gekoppelt. Hierfür haben Sie nach dem Verbinden des Almando-Gerätes mit dem Stromnetz zwei Minuten Zeit – solange befindet sich das Gerät im sogenannten Discovery-Modus und ist für Ihr Smartphone beim Scannen nach neuen Geräten sichtbar.

Dieses Koppeln ist nur einmal nötig. Wenn Sie später ein weiteres Smartphone verbinden wollen, trennen Sie hierzu einfach kurz das almando Gerät vom Strom und verfahren Sie wie beim Koppeln mit dem ersten Smartphone.

### Schritt 4: Lautsprecher anschließen

Der almando Multilpay Stereo und der almando Powerlink-Switch bieten eine 8-polige DIN-Buchse zum Anschluss von Bang & Olufsen Lautsprechern. Auf Wunsch ist der Powerlink-Ausgang auch als RJ45-Buchse für die B&O Lautsprecher der neuen Generation (z.B. BeoLab 18) erhältlich.

#### Lautsprecher einzeln mit einem Y-Adapter anschließen

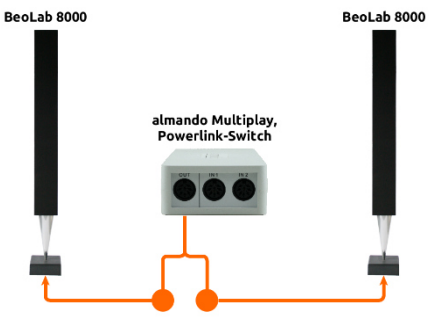

Um Ihre B&O Lautsprecher einzeln anzuschließen, benötigen Sie einen Powerlink-Y-Adapter (#210111), da der almando Multiplay und der almando Powerlink-Switch nur eine Ausgangsbuchse hat.

In diesem Beispiel dargestellt ist der Anschluss von BeoLab 8000.

### Lautsprecher durchschleifen

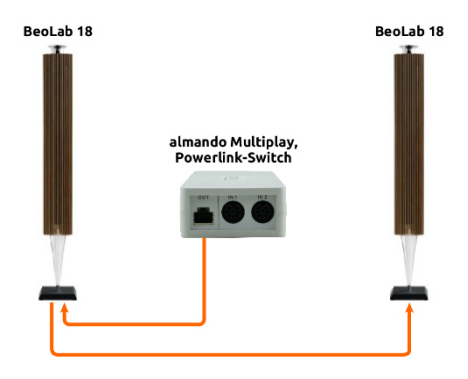

Wenn Ihre B&O Lautsprecher jeweils über zwei Powerlink-Buchsen verfügen, können Sie die Powerlink-Kabel auch durchschleifen (Daisy Chain) – von einem Lautsprecher weiter zum nächsten, wie bei einer Lichterkette.

Hier sehen Sie den Anschluss von BeoLab 18.

#### Lautsprecher zusammen mit einem Subwoofer anschließen

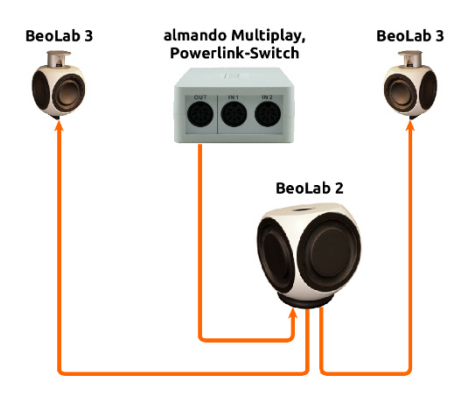

Sie können auch einen Subwoofer anschließen. Dieser verfügt selbst wiederum über zwei weitere Powerlink-Buchsen, an welchen Sie die das Lautsprecherpaar anschließen.

Hier dargestellt ist der Anschluss von einem BeoLab 2 und einem Paar BeoLab 3.

## Schritt 5: Quellen anschließen

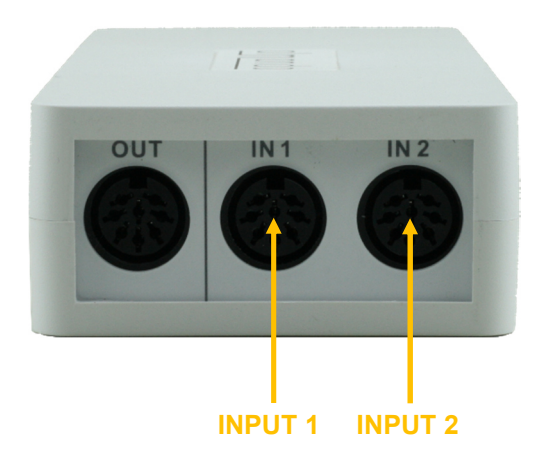

INPUT 1 – POWERLINK (8pol DIN)

Hier können Sie eine Bang & Olufsen Anlage (BeoSound 9000, BeoSound Overture) mit einem klassischen Powerlink-Kabel anschließen.

Auch neuere B&O Anlagen (wie z.B. BeoSound Essence, BeoSound Moment) können angeschlossen werden – dieser Eingang ist auch als RJ45-Buchse erhältlich.

#### INPUT 2 – POWERLINK (8pol DIN)

Hier können eben falls Bang & Olufsen Geräte angeschlossen werden. Darüber hinaus ist es aber auch möglich, Geräte von Fremdherstellern mit Hilfe des beiliegenden DIN-Cinch-Adapters anzuschließen. In der Betriebsart Signalerkennung ist dann auch keine Schaltspannung nötig (gilt nur für Input 2, nicht für Input 1).

Sobald ein Signal anliegt wird es in ein Powerlink-Signal mit Schaltspannung konvertiert.

Wenn die Quelle kein Signal mehr liefert (z.B. wenn sie auf stumm oder ausgeschaltet ist), sorgt eine intelligente Schaltung für einen Nachlauf – erst dann wird das Powerlink-Signal abgeschaltet und die B&O Lautsprecher gehen in Standby. Dies ist nötig z.B. für längere Sprechpausen bei Hörbüchern bzw. gibt Ihnen ausreichend Zeit, in Ihrem Musikarchiv die nächsten Lieder für die Wiedergabe auszusuchen.

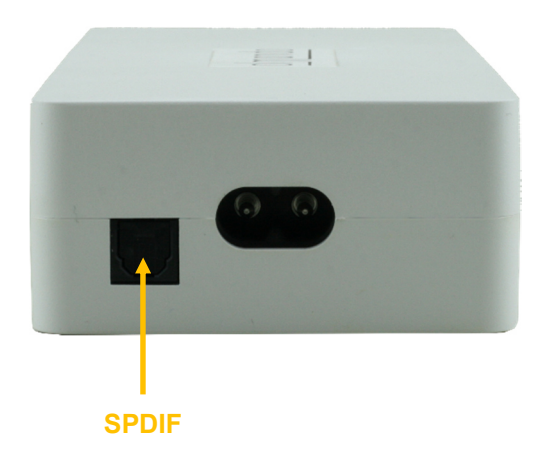

#### SPDIF *(nur bei Multiplay Stereo)*

Verwenden Sie nach Möglichkeit nur Audio-Geräte mit einem Lautstärke-regelbaren optischen Ausgang wie z.B. Apple Airport Express, Google Chromecast Audio, Sonos Connect, etc. Im Lieferumfang sind bereits die nötigen Lichtleiterkabel enthalten.

Der almando Multiplay Stereo ist zwar in der Lage, auch PCM-Stereo-Signale von Video-Geräten über SPDIF zu konvertieren (z.B. Bluray-Player, diverse Fernsehgeräte, AV-Receiver, Apple TV) - diese Quellen können dabei allerdings NICHT mit ihrer eigenen Fernbedienung Lautstärke-geregelt werden. Die Lautstärke-Regelung müsste dann immer mit der Almando App erfolgen, was natürlich nicht besonders komfortabel ist.

#### Schritt 6: almando App starten

Wenn Sie mit dem almando Gerät per Bluetooth verbunden sind, können Sie die App starten und Sie gelangen zur Startseite der App.

# ALMANDO CONTROL APP

## Steuerung (Startseite der App)

Die Hauptseite der App (Steuerung) gliedert sich in folgende Bereiche:

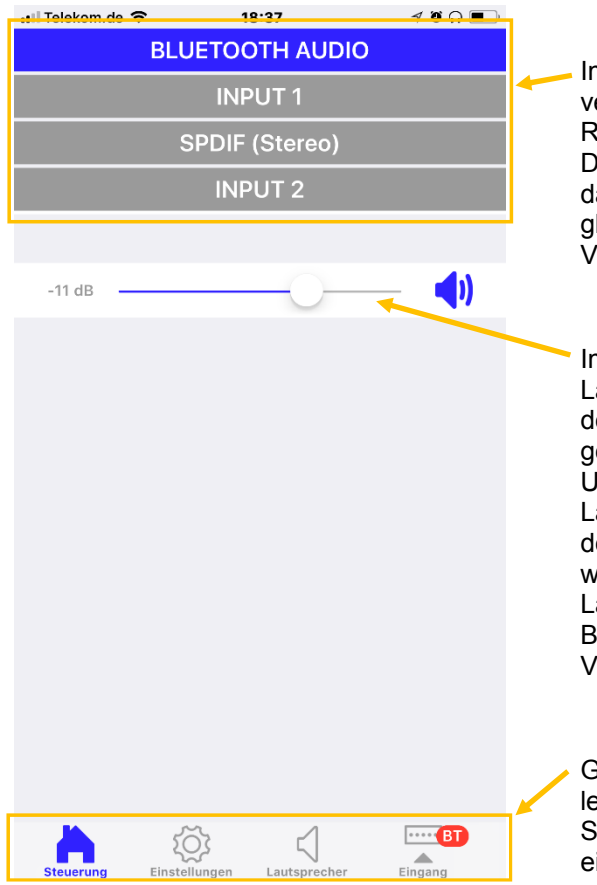

- n oberen Bereich werden alle<br>erfügbaren Eingänge in der verfügbaren Eingänge in der Reihenfolge ihrer Priorität aufgelistet. er gerade aktive Eingang wird farbig dargestellt. Sind mehrere Eingänge leichzeitig aktiv, hat der obere Vorrang.
- Im Bereich darunter finden Sie die autstärke-Regelung. Ganz links wird der aktuelle Lautstärke-Wert des erade aktiven Eingangs dargestellt. Und sofern für diesen Eingang die autstärke-Regelung mit der App in en Eingangs-Einstellungen aktiviert wurde, stehen rechts daneben ein autstärke-Regler und ein Mute-Button zum Stummschalten zur erfügung.

Ganz unten finden Sie die Symboleiste zum Navigieren zu den anderen Seiten der App, die im Folgenden einzeln beschrieben werden.

## (Allgemeine) Einstellungen

Auf dieser Seite treffen Sie allgemeine Einstellungen und haben die Möglichkeit, das Gerät auf die Werks-Einstellungen zurückzusetzen, bzw. die Firmware Ihres almando Gerätes zu aktualisieren.

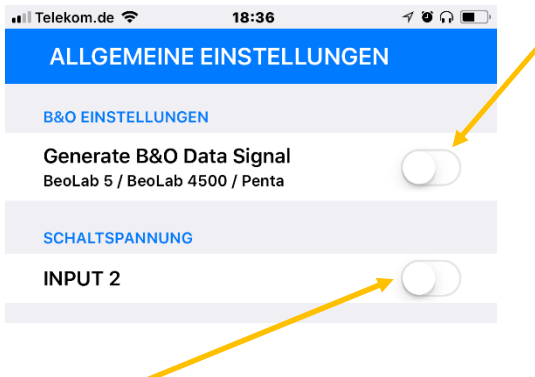

Hier legen Sie fest, ob Daten-Signale an die B&O Lautsprecher ausgegeben werden sollen (eingespeiste Daten von angeschlossenen B&O Geräten oder vom almando Gerät selbst generierte Daten für Fremdgeräte). Dies ist nur nötig, wenn BeoLab 5, BeoLab 4500 oder BeoLab Penta angeschlossen sind. Andernfalls sollte die Erzeugung des "Datensignal" deaktiviert bleiben (Standard-Einstellung).

In der Regel ist an diesem Eingang (INPUT 2) ein Nicht-B&O Gerät angeschlossen (z.B. Sony TV, Sonos Connect, etc.), welches mit automatischer Signalerkennung betrieben wird (dann bleibt dieser Schalter wie im Auslieferungszustand deaktiviert).

Wenn an diesem Eingang ein Gerät mit Schaltspannung angeschlossen wird (z.B. eine B&O Anlage wie BeoSound 9000, BeoSound Overture, etc.), dann sollten Sie diesen Schalter aktivieren. Allerdings gibt es folgen-de zwei Ausnahmen: BeoSound Essence u. BeoSound Moment – hier bitte diese Funktion deaktiviert lassen, der Eingang wird dann mit Audiosignal-Erkennung betrieben.

Empfehlung: wird INPUT 2 mit Signalerkennung betrieben (Schaltspannung INPUT 2 ist nicht aktiviert) stellen Sie in den Eingangseinstellungen für INPUT 2 den Regler für die Start-Lautstärke auf -10 dB und wechseln Sie zurück zur Hauptseite der App (Steuerung), damit dieser Wert dauerhaft gespeichert bleibt.

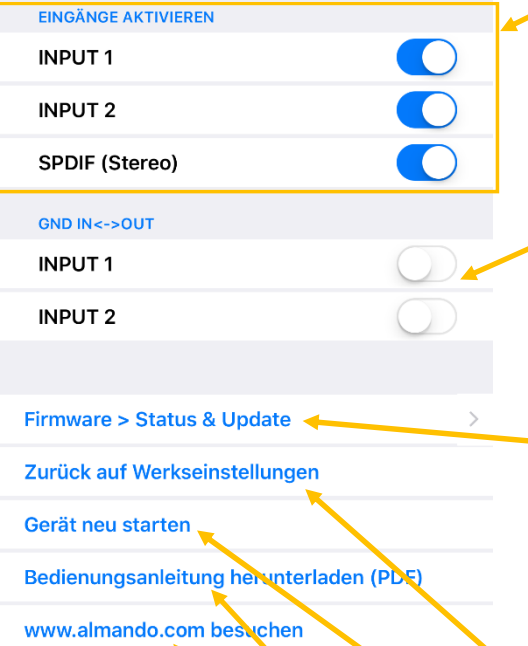

**App Version** 

Version: 1.2.2 (34)

Lautsprec

 $\overline{\phantom{a}}$  . BT  $Einaana$ 

Sind an bestimmten Eingängen keine Geräte angeschlossen, dann können diese hier deaktiviert werden. Sie werden dann auf der Hauptseite der App ausgeblendet. Diese Einstellung kann später jederzeit wieder rückgängig gemacht werden.

Wenn nur **ein** analoges Zuspielgerät angeschlossen ist, können Sie hier eine direkte Masse-Verbindung zwischen dem verwendeten Eingang (INPUT 1 oder INPUT 2) und dem Ausgang herstellen.

Über diesen Button gelangen auf die Seite zum Anzeigen und Aktualisieren der Firmware. Steht auf dem almando Server eine neue Firmware für Ihr Gerät bereit, dann ist diese Zeile rot eingefärbt und auf dem Navigationssymbol für die Einstellungen erscheint die Anzeige "FW".

Hier können Sie Ihr Gerät auf die Werkseinstellungen zurücksetzen.

Wenn Sie Ihr Gerät neu starten wollen, dann können Sie hier klicken – dies hat dieselbe Funktion, wie das Gerät für ein paar Sekunden vom Stromnetz trennen.

Benötigen Sie Informationen zur Installation oder Bedienung Ihres Gerätes können Sie hier die Anleitung als PDF herunterladen und sich anzeigen lassen.

Weitere Informationen erhalten Sie darüber hinaus auf unserer Webseite, die Sie über einen Klick auf diesen Button besuchen können.

## Lautsprecher-Einstellungen

Diese Seite dient zur Konfiguration der Lautsprecher.

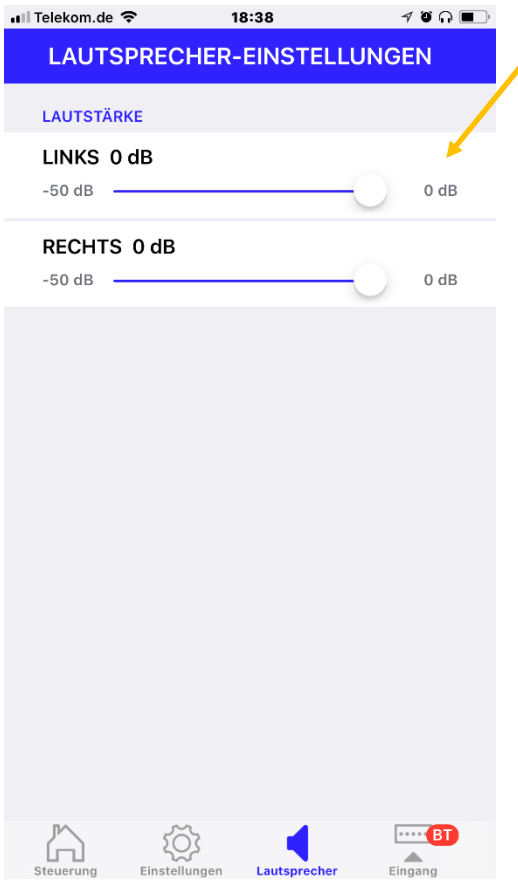

Mit diesen Schiebereglern können Sie für beide Lautsprecher (LINKS und RECHTS) die individuelle Lautstärke einstellen. Und diese Einstellungen können Sie für jeden Eingang (BLUETOOTH, SPDIF, INPUT 1 und INPUT 2) separat treffen.

WICHTIG: Das angeschlossene Gerät muss spielen und der dazugehörige Eingang dabei aktiv sein, damit Sie die Pegeleinstellung korrekt vornehmen können.

### Eingangs-Einstellungen

Für jeden einzelnen Eingang treffen Sie diverse Einstellungen separat. Dazu schalten Sie nur das Zuspielgerät an dem Eingang ein, den Sie konfigurieren möchten und starten die Wiedergabe.

Der aktive Eingang wird farbig hinterlegt, und auf dem Navigationssymbol für die Eingangs-Einstellungen rechts unten wird zusätzlich das Kürzel dieses Eingangs eingeblendet. Klicken Sie auf dieses Navigations-Symbol und Sie gelangen auf eine neue Seite, wo Sie die spezifischen Einstellungen für genau diesen Eingang treffen können - hier z.B. für BLUETOOTH (BT).

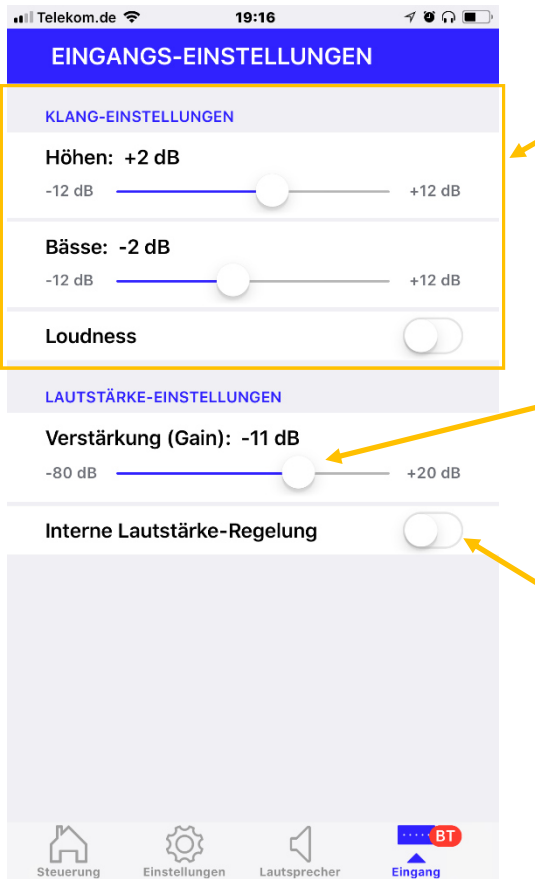

Für die Klangeinstellungen können Sie hier die Höhen und die Bässe um jeweils bis zu 12 dB anheben oder absenken, sowie Loudness aktivieren bzw. deaktivieren.

**Mit diesem Regler legen Sie die** kanalspezifische Lautstärke des aktiven Eingangs fest, mit der die angeschlossene Quelle (bzw. Bluetooth Audio) wiedergegeben werden soll.

Die Funktion Lautstärke-Regelung mit der Almando-APP sollte nur in Ausnahmefällen aktiviert werden. Dies ist nur dann nötig, wenn das angeschlossene Gerät über keine eigene Lautstärke-Regelung verfügt (z.B. Plattenspieler).

# TECHNISCHE DATEN

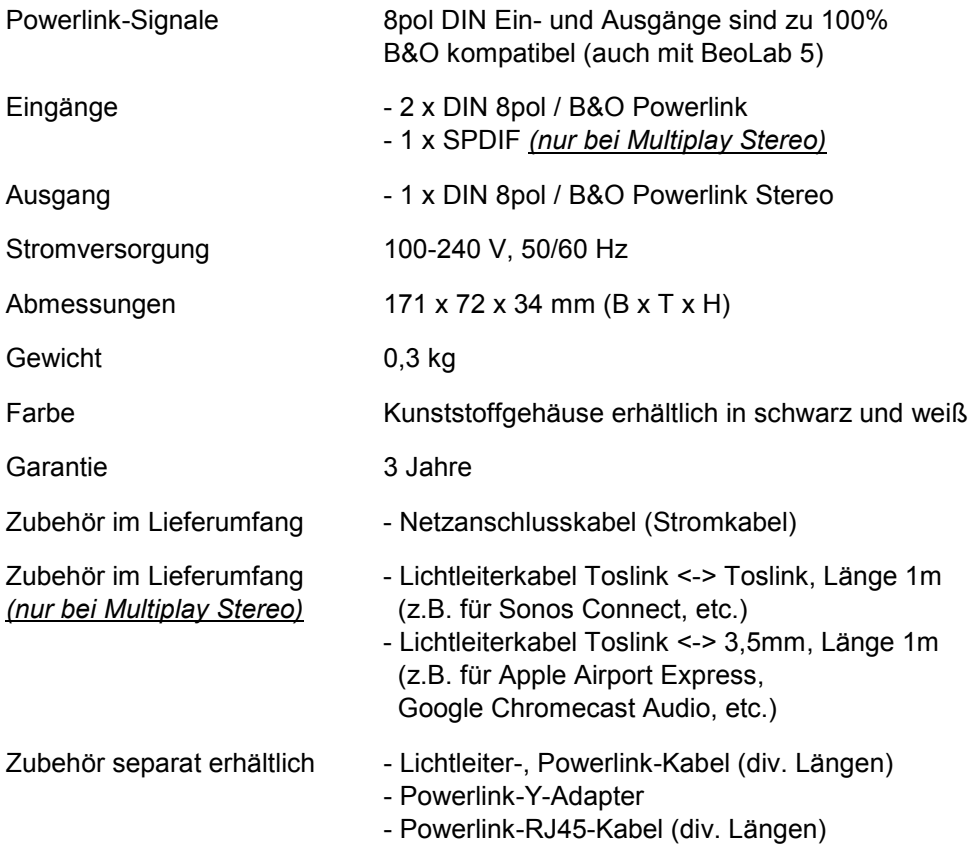

www.almando.com